# GT-E2152 Посібник користувача

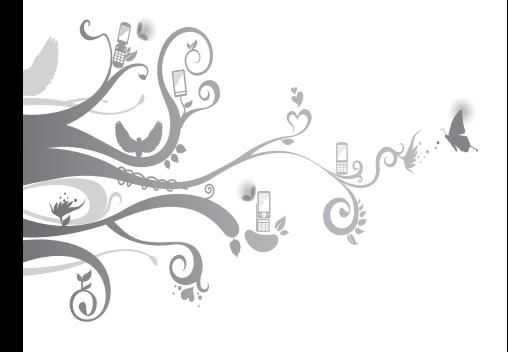

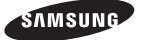

# **Використання цього посібника**

Цей посібник спеціально призначений для ознайомлення з функціями та можливостями телефону. Для швидкого початку роботи дивіться. розділи «Огляд мобільного телефону», «Складання та підготовка мобільного телефону до використання», та «Використання основних функцій».

# **Позначки**

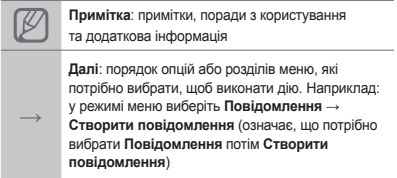

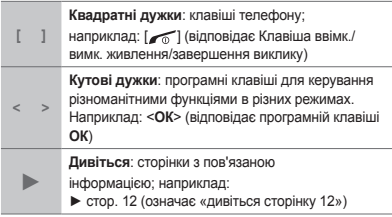

# **Інформація про авторські права**

Права на всі технології та продукти, використані в цьому пристрої, належать відповідним власникам:

- Bluetooth® є зареєстрованим товарним знаком компанії Bluetooth SIG, Inc. по всьому світу.
- Java™ є товарним знаком компанії Sun Microsystems, Inc.

# **CE0168**

# **Зміст**

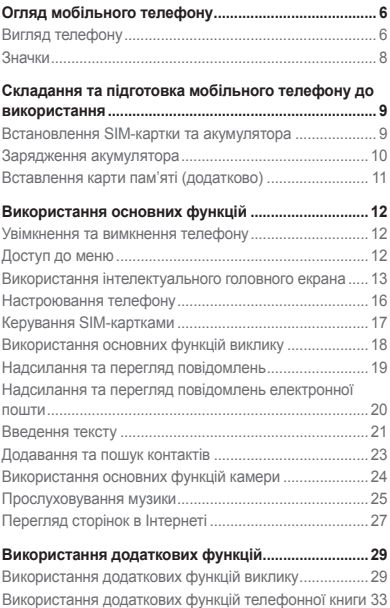

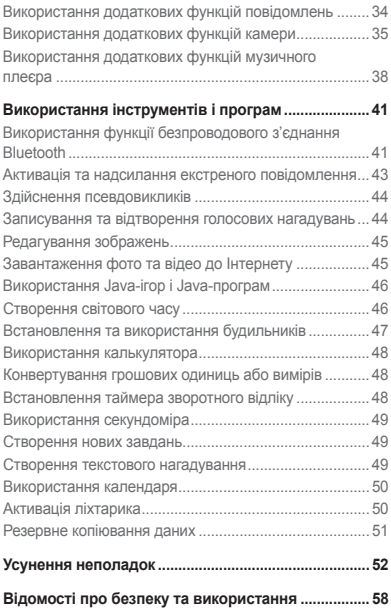

# <span id="page-5-0"></span>**Огляд мобільного телефону**

Зовнішній вигляд мобільного телефону, функції клавіш і значки на дисплеї.

# **Вигляд телефону**

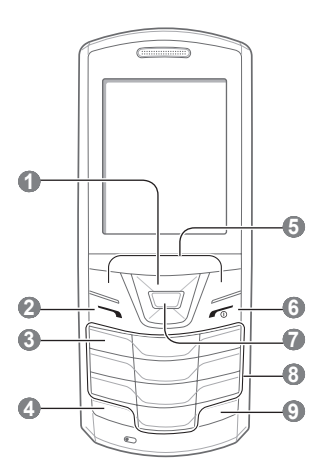

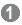

#### **Чотирьохпозиційна навігаційна клавіша**

У режимі очікування: доступ до заданих меню користувача; у режимі меню: перегляд опцій меню

Залежно від оператора зв'язку попередньо задані меню можуть різнитися

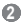

#### **Клавіша набору номера**

Набір номера або відповідь на виклик; у режимі очікування: відображення останніх набраних номерів, пропущених або отриманих викликів; надсилання екстреного повідомлення

**►** [«Активація та надсилання](#page-42-1)  [екстреного повідомлення](#page-42-1)»

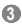

#### **Клавіша сервера голосової пошти**

У режимі очікування: доступ до голосової пошти (натисніть і утримуйте)

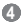

#### **Клавіша блокування клавіатури**

У режимі очікування: блокування або розблокування клавіатури (натисніть і утримуйте)

### **5**

**Програмні клавіші** Виконання дій, зазначених у нижній частині екрана

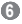

#### **Клавіша ввімк./вимк. живлення/завершення виклику**

Увімкнення або вимкнення телефону (натисніть і утримуйте), завершення виклику; у режимі меню: скасування введення та повернення в режим очікування

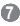

#### **Клавіша підтвердження**

У режимі очікування: доступ до режиму меню або запуск браузера (натисніть і утримуйте); у режимі меню: вибір виділеної опції меню або підтвердження введення Клавіша може мати різні функції, залежно від країни або оператора зв'язку

 **8** 

**Буквено-цифрові клавіші**

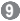

#### **Клавіша профілю «Без звуку»** У режимі очікування:

увімкнення або вимкнення профілю «Без звуку» (натисніть і утримуйте)

### <span id="page-7-0"></span>**Значки**

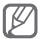

Телефон відображає такі індикатори стану у верхній частині екрана.

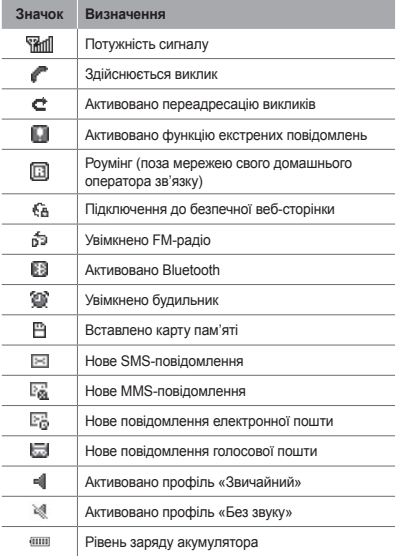

# <span id="page-8-0"></span>**Складання та підготовка мобільного телефону до використання**

Розпочніть зі збирання компонентів мобільного телефону та його підготовки до першого застосування.

# **Встановлення SIM-картки та акумулятора**

1. Зніміть задню кришку та встановіть SIM-картку.

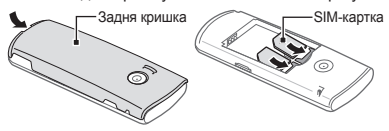

2. Встановіть акумулятор і знову закрийте задню кришку.

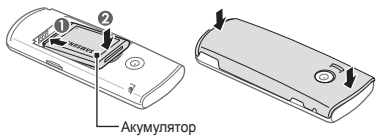

# <span id="page-9-0"></span>**Зарядження акумулятора**

1. Підключіть менший роз'єм зарядного пристрою з комплекту постачання до багатофункціонального гнізда.

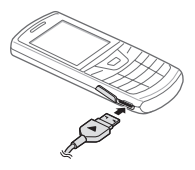

- 2. Підключіть більший роз'єм зарядного пристрою до розетки.
- 3. Після завершення зарядження від'єднайте зарядний пристрій.

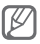

Не виймайте акумулятор із телефону, попередньо не відключивши зарядний пристрій. Це може завдати шкоди телефону.

# <span id="page-10-0"></span>**Вставлення карти пам'яті (додатково)**

Цей телефон підтримує карти пам'яті microSD™ та microSDHC™ обсягом до 2 ГБ (залежно від виробника та типу карти).

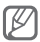

- Форматування карти пам'яті на комп'ютері може призвести до її несумісності з телефоном. Здійснюйте форматування карти пам'яті тільки на телефоні.
- У разі регулярного застосування операцій записування та стирання зменшується строк служби карт пам'яті.
- 1. Зніміть задню кришку.
- 2. Вставте карту пам'яті золотистими контактами донизу.

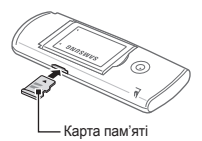

- 3. Натисніть на карту у гнізді для карти пам'яті, щоб зафіксувати її.
- 4. Встановіть задню кришку на місце.

# <span id="page-11-0"></span>**Використання основних функцій**

Використання базових операцій і основних функцій мобільного телефону.

### **Увімкнення та вимкнення телефону**

Щоб увімкнути телефон, виконайте такі дії:

- 1. Натисніть і утримуйте  $\sim$ 1
- 2. Введіть PIN-код і натисніть <**ОК**> (за потреби).
- 3. Натискайте <**OK**>, щоб реєструвати нові SIMкартки.
- 4. Призначте назви та сигнальні піктограми SIMкарткам, дотримуючись екранних вказівок.

Щоб вимкнути телефон, повторіть крок 1, описаний вище.

# **Доступ до меню**

Щоб отримати доступ до меню телефону, виконайте такі дії:

1. Щоб перейти в режим меню, у режимі очікування натисніть <**Меню**>.

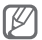

Залежно від країни або оператора зв'язку може знадобитися натиснути клавішу підтвердження, щоб отримати доступ до режиму меню. Якщо використовується інтелектуальний головний екран, неможливо скористатися клавішею підтвердження, щоб отримати доступ до режиму меню.

- <span id="page-12-0"></span>2. За допомогою навігаційної клавіші перейдіть до меню або опції.
- 3. Натисніть <**Вибрати**>, <**ОК**> або клавішу підтвердження для підтвердження виділеної опції.
- 4. Натисніть <**Назад**>, щоб перейти на рівень вище: натисніть [  $\sim$  ], щоб повернутися в режим очікування.

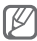

- Під час першого доступу до меню, яке вимагає введення коду PIN2, слід ввести код PIN2, що надається разом із SIM-карткою. За додатковими відомостями зверніться до свого оператора зв'язку.
- Компанія Samsung не несе відповідальності за втрату паролів чи приватної інформації або за інші пошкодження, спричинені використанням неофіційного програмного забезпечення.

# **Використання інтелектуального головного екрана**

Інтелектуальний головний екран дає змогу отримати доступ до улюблених програм і контактів, а також переглянути заплановані події або завдання. Інтелектуальний головний екран можна налаштувати відповідно до ваших уподобань і потреб.

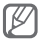

Під час використання інтелектуального головного екрана навігаційна клавіша не дає змоги використовувати клавіші швидкого доступу.

#### **Налаштування інтелектуального головного екрана**

- 1. У режимі меню виберіть **Установки** → **Дисплей** → **Головний дисплей**.
- 2. Прокрутіть вліво або вправо, щоб вибрати **Смарт-режим очікування**.
- 3. Натисніть <**Редаг.**>.
- 4. Виберіть об'єкти, які потрібно відобразити на інтелектуальному головному екрані.
- 5. Натисніть <**Опції**> → **Зберегти**.
- 6. Натисніть клавішу підтвердження.

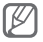

Можна змінити стиль екрана режиму очікування. У режимі меню виберіть **Установки** → **Дисплей** → **Головний дисплей** і прокрутіть вліво або вправо, щоб вибрати потрібний стиль.

#### **Доступ до об'єктів режиму очікування інтелектуального головного екрана**

Натискайте навігаційну клавішу для прокручування об'єктів на інтелектуальному головному екрані, а потім натисніть клавішу підтвердження, щоб вибрати об'єкт. Доступні такі об'єкти.

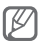

Доступні об'єкти можуть різнитися залежно від оператора зв'язку.

• **Панель інструментів швидкого доступу**: отримання доступу до обраних програм. Панель інструментів швидкого доступу можна налаштувати за своїм смаком.

- **Мої абоненти**: отримання доступу до контактів, які зберігаються у списку обраних номерів.
- **PIM-тікер**: отримання доступу до запланованих подій календаря та завдань.
- **Подвійний годинник**: перегляд місцевого та світового часу.
- **Щомісячний календар**: перегляд календаря на місяць.
- **Одинарний годинник**: перегляд поточних часу та дати.
- **Facebook**/**Twitter**: отримання доступу до нещодавно оновлених каналів.

 **Налаштування панелі інструментів швидкого доступу** 

- 1. У режимі меню виберіть **Установки** → **Дисплей** → **Головний дисплей**.
- 2. Натисніть <**Редаг.**>.
- 3. Прокрутіть до **Панель інструментів швидкого доступу** та натисніть <**Опції**> → **Редагувати клавіші швидкого доступу**.
- 4. Виберіть меню, яке слід змінити, або пусте розташування.
- 5. Натисніть <**Редаг.**>.
- 6. Виберіть потрібні меню. Натисніть навігаційну клавішу вправо, щоб вибрати підменю (за потреби).
- 7. Натисніть <**Зберег.**>.

### <span id="page-15-0"></span>**Настроювання телефону**

#### **Увімкнення та вимкнення профілю «Без звуку»**

У режимі очікування натисніть і утримуйте [#], щоб вимкнути або ввімкнути звук телефону.

#### **Встановлення звукового профілю**

Щоб вибрати інший звуковий профіль, виконайте такі дії:

- 1. У режимі меню виберіть **Установки** → **Звукові профілі**.
- 2. Виберіть потрібний профіль.

Щоб редагувати звуковий профіль, виконайте такі дії:

- 1. У режимі меню виберіть **Установки** → **Звукові профілі**.
- 2. Перейдіть до потрібного профілю та натисніть <**Редаг.**>.
- 3. Змініть установки звуку за своїм смаком.

#### **Встановлення клавіш швидкого доступу до меню**

- 1. У режимі меню виберіть **Установки** → **Телефон**  → **Швидкий доступ**.
- 2. Виберіть клавішу, яку слід використати для швидкого доступу.
- 3. Виберіть меню, яке слід призначити цій клавіші швидкого доступу.

# <span id="page-16-0"></span>**Керування SIM-картками**

Ваш телефон підтримує використання двох SIMкарток різних операторів.

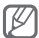

**Оскільки телефон оснащено єдиним радіочастотним (РЧ) модулем, який спільно використовується двома SIM-картками, під час здійснення виклику із SIM-картки одного оператора, телефон не може отримувати виклики із SIM-картки іншого оператора.**

 **Встановлення часу автоматичного переключення між SIM-картками різних операторів** 

- 1. У режимі очікування натисніть і утримуйте [47].
- 2. Виберіть **Автоматичне переключення SIMкартки**.
- 3. Натисніть <**Змінити**>, щоб увімкнути функцію автоматичного переключення.
- 4. Встановіть час початку і завершення для переключення між SIM-картками різних операторів.
- 5. Натисніть <**Зберег.**>.

#### <span id="page-17-0"></span> **Змінення назв і піктограм SIM-карток**

- 1. У режимі очікування натисніть і утримуйте [ 47].
- 2. Виберіть **Зареєструвати картку**.
- 3. Виберіть SIM-картку.
- 4. Виберіть **Назва карти** та змініть назву SIMкартки.
- 5. Виберіть **Піктограма** та змініть піктограму SIM-картки.

# **Використання основних функцій виклику**

 **Здійснення виклику** 

- 1. У режимі очікування введіть код місцевості та номер телефону.
- 2. Шоб набрати номер, натисніть  $\sim$ 1.
- 3. Шоб завершити виклик, натисніть [ $\sim$ 1.

 **Відповідь на виклик** 

- 1. Під час вхідного виклику натисніть [ ).
- 2. Шоб завершити виклик, натисніть [  $\sim$  ].

#### **Регулювання гучності голосу під час виклику**

Під час здійснення виклику натисніть навігаційну клавішу вгору або вниз, щоб відрегулювати гучність.

#### <span id="page-18-0"></span> **Використання функції гучномовця**

- 1. Щоб увімкнути гучномовець, під час виклику натисніть клавішу підтвердження.
- 2. Натисніть клавішу підтвердження ще раз, щоб вимкнути гучномовець.

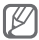

У шумному середовищі використання функції гучномовця може бути неефективним. Для кращої чутності скористайтеся звичайним режимом розмови по телефону.

#### **Використання гарнітури**

Підключивши гарнітуру до багатофункціонального гнізда, можна здійснювати виклики та відповідати на них.

- Щоб повторно набрати останній номер, натисніть і утримуйте кнопку гарнітури.
- Щоб відповісти на виклик, натисніть кнопку гарнітури.
- Щоб завершити виклик, натисніть і утримуйте кнопку гарнітури.

# **Надсилання та перегляд повідомлень**

#### **Надсилання SMS- або MMS-повідомлення**

- 1. У режимі меню виберіть **Повідомлення** → **Створити повідомлення**.
- 2. Введіть номер одержувача та прокрутіть вниз.
- <span id="page-19-0"></span>3. Введіть текст повідомлення. ► стор. [21](#page-20-1) Щоб надіслати SMS-повідомлення, перейдіть до кроку 5. Щоб вкласти медіафайл, перейдіть до кроку 4.
- 4. Натисніть <**Опції**> → **Додати мультимедіа** та додайте об'єкт.
- 5. Щоб надіслати повідомлення, натисніть клавішу підтвердження.

#### **Перегляд SMS- або MMS-повідомлення**

- 1. У режимі меню виберіть **Повідомлення** → **Вхідні**.
- 2. Виберіть SMS- або MMS-повідомлення.

# **Надсилання та перегляд повідомлень електронної пошти**

 **Надсилання повідомлення електронної пошти** 

- 1. У режимі меню виберіть **Повідомлення** → **Створити Email**.
- 2. Введіть адресу електронної пошти та прокрутіть вниз.
- 3. Введіть тему та прокрутіть вниз.
- 4. Введіть текст повідомлення.
- 5. Натисніть <**Опції**> → **Додати об'єкти** та додайте об'єкт (за потреби).
- 6. Щоб надіслати повідомлення, натисніть клавішу підтвердження.

#### <span id="page-20-0"></span> **Перегляд повідомлення електронної пошти**

- 1. У режимі меню виберіть **Повідомлення** → **Вхідні Email**.
- 2. Натисніть <**Завант**>.
- 3. Виберіть повідомлення електронної пошти або заголовок.
- 4. Якщо вибрано заголовок, натисніть <**Опції**> → **Отр.**, щоб переглянути повідомлення електронної пошти повінстю.

### <span id="page-20-1"></span>**Введення тексту**

Текст можна ввести, натискаючи клавіші на клавіатурі.

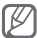

Доступні режими введення тексту можуть різнитися залежно від країни.

#### **Змінення режиму введення тексту**

- Натисніть і утримуйте [#], щоб переключитися між режимами T9 і AБВ.
- Натисніть [#], щоб змінити регістр або перейти до режиму цифр.
- Натисніть [\*], щоб перейти до режиму символів.
- Натисніть і утримуйте [\*], щоб вибрати спосіб введення, змінити мову введення або отримати доступ до списку слів.

#### **Режим Т9**

- 1. Натискайте відповідні буквено-цифрові клавіші, щоб ввести слово повністю.
- 2. Коли відобразиться потрібне слово, натисніть [**0**], щоб додати пробіл. Якщо потрібне слово не відображається, натискайте навігаційну клавішу вгору або вниз для вибору альтернативного слова.

#### **Режим ABC**

Натискайте відповідні буквено-цифрові клавіші, доки на дисплеї не з'являться потрібні символи.

#### **Режим цифр**

Натискайте відповідні буквено-цифрові клавіші, щоб ввести цифри.

#### **Режим символів**

Натискайте відповідні буквено-цифрові клавіші, щоб ввести символи.

#### **Використання інших функцій введення тексту**

- Переміщення курсора здійснюється за допомогою навігаційної клавіші.
- Щоб видалити символи по одному, натисніть <**Очист.**> Щоб швидко видалити символи, натисніть і утримуйте <**Очист.**>
- Шоб вставити між символами пробіл, натисніть [**0**].
- Щоб ввести знаки пунктуації, натисніть [**1**].

# <span id="page-22-0"></span>**Додавання та пошук контактів**

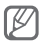

Розташування в пам'яті для збереження нових контактів може бути встановлено заздалегідь залежно від оператора зв'язку. Щоб змінити розташування в пам'яті, у режимі меню виберіть **Контакти** → <**Опції**> → **Установки** → **Зберегти нові контакти в** → виберіть розташування в пам'яті.

#### **Додавання нового контакту**

- 1. У режимі очікування введіть номер телефону та натисніть <**Опції**>.
- 2. Виберіть **Додати в контакти** → виберіть розташування в пам'яті (за потреби).
- 3. Виберіть **Створити контакт**.
- 4. Виберіть тип номера (за потреби).
- 5. Введіть контактні дані.
- 6. Щоб додати контакт у пам'ять, натисніть клавішу підтвердження або натисніть <**Опції**> → **Зберегти**.

#### **Пошук контакту**

- 1. У режимі меню виберіть **Контакти**.
- 2. Введіть декілька перших літер імені, яке потрібно знайти.
- 3. Виберіть ім'я контакту зі списку контактів.

# <span id="page-23-0"></span>**Використання основних функцій камери**

#### **Фотографування**

- 1. Щоб увімкнути камеру, у режимі меню виберіть **Камера**.
- 2. Наведіть об'єктив на об'єкт зйомки та виконайте необхідні налаштування.
- 3. Щоб зробити фотографію, натисніть клавішу підтвердження. Фотографія зберігається автоматично.

Після зйомки фотографій натисніть <**Перегл.**>, щоб їх переглянути.

#### **Перегляд фотографій**

У режимі меню виберіть **Мої файли** → **Зображення** → виберіть файл фотографії.

#### **Відеозйомка**

- 1. Щоб увімкнути камеру, у режимі меню виберіть **Камера**.
- 2. Натисніть [**1**], щоб перейти в режим відеозйомки.
- 3. Наведіть об'єктив на об'єкт зйомки та виконайте необхідні налаштування.
- <span id="page-24-0"></span>4. Натисніть клавішу підтвердження, щоб розпочати зйомку.
- 5. Натисніть клавішу підтвердження або <**Стоп**>, щоб зупинити відеозйомку. Відео зберігається автоматично.

Після зйомки відео натисніть <**Перегл.**>, щоб його переглянути.

#### **Перегляд відео**

У режимі меню виберіть **Мої файли** → **Відео** → виберіть відеофайл.

### **Прослуховування музики**

#### **Прослуховування FM-радіо**

- 1. У режимі меню виберіть **Програми** → **FM-радіо**.
- 2. Натисніть клавішу підтвердження, щоб запустити FM-радіо.
- 3. Натисніть <**Так**>, щоб розпочати автоматичне настроювання.

Радіоприймач здійснить автоматичний пошук і збереже доступні радіостанції.

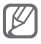

Під час першого ввімкнення FM-радіо відобразиться запит на здійснення автоматичного настроювання.

4. Керування FM-радіо здійснюється за допомогою таких клавіш:

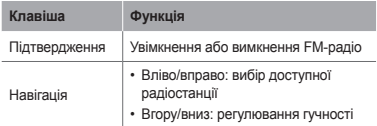

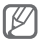

- Прослуховування FM-радіо без гарнітури може призвести до швидкого розрядження акумулятора.
- У разі слабкого поточного радіосигналу підключіть гарнітуру.

#### **Прослуховування музичних файлів**

Спочатку слід перенести файли на телефон або карту пам'яті в такий спосіб:

- Завантажити через Інтернет. ► стор. [27](#page-26-1)
- Завантажити з ПК за допомогою програми Samsung PC Studio. ► стор. [38](#page-37-1)
- Отримати через Bluetooth. ► стор. [41](#page-40-1)
- Скопіювати на карту пам'яті. ► стор. [39](#page-38-0)

Після перенесення музичних файлів на телефон або карту пам'яті виконайте такі дії:

- 1. У режимі меню виберіть **Музика**.
- 2. Виберіть категорію музики → виберіть музичний файл.

<span id="page-26-0"></span>3. Керування відтворенням здійснюється за допомогою таких клавіш:

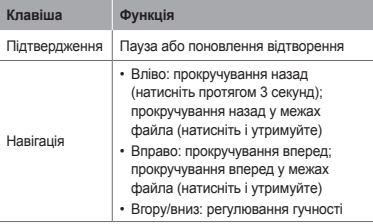

# <span id="page-26-1"></span>**Перегляд сторінок в Інтернеті**

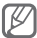

Меню браузера може називатися інакше, залежно від оператора зв'язку.

### **Перегляд веб-сторінок**

- 1. У режимі меню виберіть **Браузер** → <**Так**>, щоб відкрити домашню сторінку свого оператора зв'язку.
- 2. Переглядайте веб-сторінки за допомогою таких клавіш:

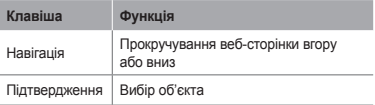

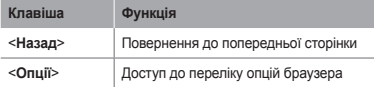

#### **Створення закладок для обраних веб-сторінок**

- 1. У режимі меню виберіть **Браузер** → <**Так**>.
- 2. Натисніть <**Опції**> → **Закладки**.
- 3. Натисніть <**Опції**> → **Додати закладку**.
- 4. Введіть назву сторінки та веб-адресу (URL-адресу), а потім натисніть клавішу підтвердження.

#### **Завантаження вмісту з Інтернету**

- 1. У режимі меню виберіть **Завантаження**.
- 2. Прокрутіть вліво або вправо до SIM-картки (за потреби).
- 3. Виберіть меню відповідно до типу вмісту, який потрібно завантажити.
- 4. Виконайте пошук звуку дзвінка або картинки та завантажте їх на телефон.

# <span id="page-28-0"></span>**Використання додаткових функцій**

Використання додаткових операцій і функцій мобільного телефону.

# **Використання додаткових функцій виклику**

#### **Перегляд пропущених і здійснення зворотних викликів**

Пропущені виклики відображаються на екрані телефону. Щоб зателефонувати за номером пропущеного виклику, виконайте такі дії:

- 1. Натисніть <**Відкр.**>.
- 2. Виберіть пропущений виклик.
- 3. Натисніть [ 1, щоб набрати номер.

#### **Здійснення виклику за нещодавно набраним номером**

- 1. Щоб відобразити список нещодавно набраних номерів, у режимі очікування натисніть  $\sim$ 1.
- 2. Виберіть потрібний номер і натисніть [ ), щоб здійснити виклик.

#### **Утримання або поновлення утримуваного виклику**

Натисніть <**Утрим.**> або <**Отрим.**>, щоб відповідно перевести виклик на утримання або поновити його.

#### **Здійснення другого виклику**

Якщо мережа підтримує цю функцію, під час виклику можна здійснити ще один виклик, виконавши такі дії:

- 1. Натисніть <**Утрим.**>, щоб перевести перший виклик на утримання.
- 2. Введіть другий номер, який потрібно набрати, і натисніть  $[\sim]$ .
- 3. Натискайте <**Замінити**>, щоб переключатися між цими двома викликами.

#### **Відповідь на другий виклик**

Якщо мережа підтримує цю функцію, можна відповісти на другий вхідний виклик, виконавши такі дії:

1. Натисніть [ ), щоб відповісти на другий виклик.

Перший виклик буде автоматично переведено на утримання.

2. Натискайте <**Замінити**>, щоб переключатися між цими двома викликами.

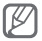

Під час здійснення виклику за допомогою SIM-картки одного оператора телефон не може отримувати виклики із SIM-картки іншого оператора.

#### **Здійснення конференц-виклику**

- 1. Зателефонуйте першому абоненту, участь якого потрібна у здійсненні конференц-виклику.
- 2. Після встановлення з'єднання з першим абонентом зателефонуйте другому абоненту. Перший виклик буде автоматично переведено на утримання.
- 3. Після встановлення з'єднання із другим абонентом натисніть <**Опції**> → **Конференцзв'язок**.

#### **Здійснення міжнародного виклику**

- 1. У режимі очікування натисніть і утримуйте [**0**], щоб вставити символ +.
- 2. Введіть повний номер, за яким потрібно зателефонувати (код країни, код місцевості та номер телефону), після чого натисніть  $[\sim]$ . щоб його набрати.

#### **Здійснення виклику контакту з телефонної книги**

- 1. У режимі меню виберіть **Контакти**.
- 2. Виберіть потрібний номер і натисніть [ ), щоб набрати його.

 **Відхилення виклику** 

 $\frac{1}{100}$  відхипити вхідний виклик, натисніть  $\sim$ 1 Абонент почує сигнал «зайнято».

Щоб автоматично відхиляти виклики від певних абонентів, використовуйте функцію автовідхилення викликів. Щоб увімкнути автовідхилення викликів і настроїти список номерів для відхилення, виконайте такі дії:

- 1. У режимі меню виберіть **Установки** → **Виклики** → **Всі виклики** → **Автовідхилення**.
- 2. Натисніть <**Змінити**>, щоб вибрати **Увімкнено** (за потреби).
- 3. Прокрутить вниз і натисніть <**Змінити**>.
- 4. Натисніть <**Створ.**>.
- 5. Введіть номер, виклики з якого потрібно відхиляти.
- 6. Виберіть **Критерій блокування** → виберіть опцію (за потреби).
- 7. Натисніть <**Зберег.**>.
- 8. Щоб додати інші номери, повторіть кроки 4-7, описані вище.

# <span id="page-32-0"></span>**Використання додаткових функцій телефонної книги**

#### **Створення візитівки**

- 1. У режимі меню виберіть **Контакти**.
- 2. Натисніть <**Опції**> → **Установки** → **Моя візитівка**.
- 3. Введіть особисті дані й натисніть клавішу підтвердження.

#### **Створення групи контактів**

- 1. У режимі меню виберіть **Контакти**.
- 2. Прокрутіть вправо, щоб вибрати **Групи**.
- 3. Натисніть <**Опції**> → **Створити групу**.
- 4. Виберіть розташування в пам'яті (за потреби).
- 5. Введіть ім'я групи та натисніть клавішу підтвердження.
- 6. Щоб встановити для групи звук дзвінка, натисніть <**Опції**> → **Звук дзвінка групи** → натисніть клавішу підтвердження.
- 7. Виберіть категорію звуку дзвінка → виберіть звук дзвінка.
- 8. Натисніть <**Опції**> → **Зберегти**.

# <span id="page-33-0"></span>**Використання додаткових функцій повідомлень**

#### **Створення текстового шаблону**

- 1. У режимі меню виберіть **Повідомлення** → **Мої папки** → **Шаблони**.
- 2. Щоб відкрити вікно нового шаблону, натисніть <**Створ.**>.
- 3. Введіть текст і натисніть клавішу підтвердження, щоб зберегти шаблон.

 **Вставлення текстових шаблонів у нові повідомлення** 

- 1. У режимі меню виберіть **Повідомлення** → **Створити повідомлення**.
- 2. У полі введення тексту натисніть <**Опції**> → **Додати текст** → **Шаблон** → виберіть шаблон.

 **Використання Bluetooth-чату** 

- 1. У режимі меню виберіть **Розмови**→ **Bluetoothчат**.
- 2. Натисніть клавішу підтвердження.
- 3. Натисніть <**Так**>, щоб увімкнути функцію безпроводового з'єднання Bluetooth (за потреби).
- 4. Виберіть пристрій.
- <span id="page-34-0"></span>5. Введіть текст повідомлення та натисніть клавішу підтвердження.
- 6. Введіть PIN-код для функції безпроводового з'єднання Bluetooth або PIN-код іншого пристрою Bluetooth чи натисніть <**ОК**>, щоб надіслати повідомлення.

# **Використання додаткових функцій камери**

#### **Зйомка серії фотографій**

- 1. Щоб увімкнути камеру, у режимі меню виберіть **Камера**.
- 2. Натисніть <**Опції**> → **Режим зйомки** → **Безперерв.**
- 3. Виконайте необхідні налаштування.
- 4. Натисніть і утримуйте клавішу підтвердження, щоб зробити серію фотографій.

#### **Зйомка розділених фотографій**

- 1. Щоб увімкнути камеру, у режимі меню виберіть **Камера**.
- 2. Натисніть <**Опції**> → **Режим зйомки** → **Мозаїка**.
- 3. Виберіть вигляд зображення та натисніть клавішу підтвердження.
- 4. Виконайте необхідні налаштування.
- 5. Натискайте клавішу підтвердження, щоб сфотографувати кожен сегмент.

#### **Зйомка фотографій у декоративних рамках**

- 1. Щоб увімкнути камеру, у режимі меню виберіть **Камера**.
- 2. Натисніть <**Опції**> → **Режим зйомки** → **Рамка**.
- 3. Виберіть кадр і натисніть клавішу підтвердження.
- 4. Виконайте необхідні налаштування.
- 5. Натисніть клавішу підтвердження, щоб зробити фотографію в рамці.

#### **Використання опцій камери**

Перед фотографуванням натисніть <**Опції**>, щоб перейти до вибору таких опцій:

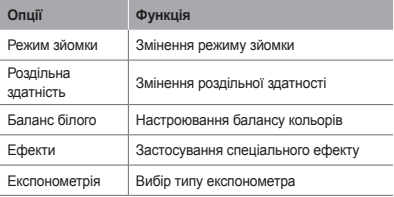

Перед відеозйомкою натисніть <**Опції**>, щоб перейти до вибору таких опцій:

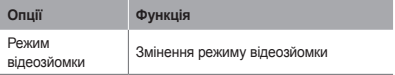
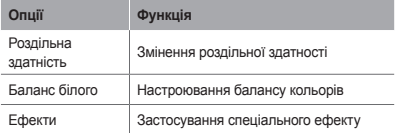

#### **Настроювання установок камери**

Перед фотографуванням натисніть <**Опції**> → **Установки**, щоб отримати доступ до таких установок:

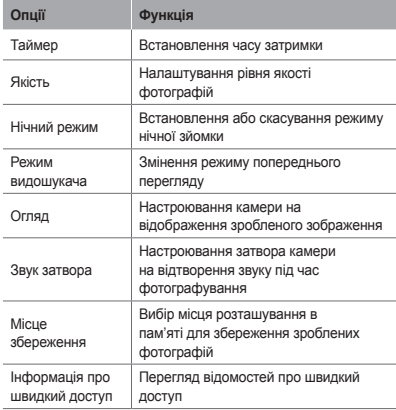

#### Перед відеозйомкою натисніть <**Опції**> → **Установки**, щоб отримати доступ до таких установок:

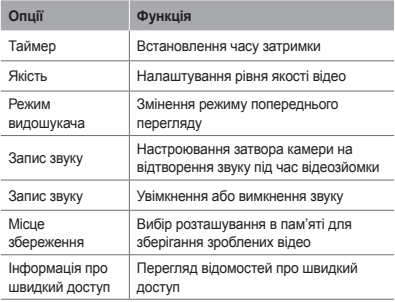

#### **Використання додаткових функцій музичного плеєра**

#### **Копіювання музичних файлів за допомогою програми PC Studio**

- 1. У режимі меню виберіть **Установки** → **З'єднання з ПК** → **Samsung PC studio** або **Накопичувач**.
- 2. Скористайтеся спеціальним кабелем для передачі даних, підключивши його до багатофункціонального гнізда телефону та ПК.

3. Запустіть програму Samsung PC Studio та скопіюйте файли з ПК на телефон.

Для отримання додаткових відомостей див. довідку Samsung PC Studio.

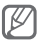

Для передавання даних із ПК на телефон потрібен пакет оновлень Windows XP Service Pack 2.

#### **Копіювання музичних файлів на карту пам'яті**

- 1. Вставте карту пам'яті.
- 2. У режимі меню виберіть **Установки** → **З'єднання з ПК** → **Накопичувач**.
- 3. Скористайтеся спеціальним кабелем для передачі даних, підключивши його до багатофункціонального гнізда телефону та ПК. Після підключення на моніторі ПК відобразиться спливаюче вікно.
- 4. Відкрийте папку для перегляду файлів.
- 5. Скопіюйте файли з ПК на карту пам'яті.

 **Створення списку відтворення** 

- 1. У режимі меню виберіть **Музика**.
- 2. Натисніть <**Опції**> → **Створити список відтворення**.
- 3. Введіть назву для нового списку відтворення та натисніть клавішу підтвердження.
- 4. Виберіть новий список відтворення.
- 5. Натисніть <**Додати**> → **Записи**.
- 6. Виберіть файли, які потрібно додати, і натисніть <**Додати**>.

#### **Настроювання музичного плеєра**

- 1. У режимі меню виберіть **Музика**.
- 2. Натисніть <**Опції**> → **Установки**.
- 3. Налаштуйте установки, щоб настроїти музичний плеєр за своїм смаком.
- 4. Натисніть <**Зберег.**>.

 **Записування композицій із FM-радіо** 

- 1. У режимі меню виберіть **Програми** → **FM-радіо**.
- 2. Натисніть клавішу підтвердження, щоб запустити FM-радіо.
- 3. Виберіть потрібну радіостанцію.
- 4. Щоб розпочати записування, натисніть <**Опції**> → **Запис**.
- 5. Завершивши записування, натисніть <**Стоп**>.

 **Настроювання списку обраних радіостанцій** 

- 1. У режимі меню виберіть **Програми** → **FM-радіо**.
- 2. Виберіть радіостанцію, яку потрібно додати до списку обраних станцій.
- 3. Натисніть <**Опції**> → **Додати до** → **Обране**.
- 4. Виберіть вільну позицію, яку потрібно встановити.

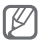

Можна отримати доступ до обраних радіостанцій, натиснувши номер позиції на екранній клавіатурі в режимі FM-радіо.

## **Використання інструментів і програм**

Порядок роботи з додатковими інструментами та програмами телефону.

#### **Використання функції безпроводового з'єднання Bluetooth**

 **Увімкнення функції безпроводового з'єднання Bluetooth** 

- 1. У режимі меню виберіть **Програми** → **Bluetooth**.
- 2. Натисніть <**Опції**> → **Установки**.
- 3. Натисніть <**Змінити**>, щоб вибрати **Увімкнено** (за потреби).
- 4. Щоб дозволити іншим пристроям знаходити ваш телефон, прокрутіть вниз і виберіть **Видимість телефону** та натисніть <**Змінити**> → **Завжди увімк.** за потреби.

 **Пошук і підключення інших пристроїв Bluetooth** 

- 1. У режимі меню виберіть **Програми** → **Bluetooth**.
- 2. Натисніть клавішу підтвердження.
- 3. Виберіть пристрій.

4. Введіть PIN-код для функції безпроводового з'єднання Bluetooth або PIN-код іншого пристрою Bluetooth (за наявності), а потім натисніть <**OК**>.

З'єднання буде встановлено після того, як власник іншого пристрою введе той самий код або надасть дозвіл на з'єднання.

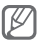

Залежно від телефону, введення PIN-коду може не знадобитися.

 **Передавання даних за допомогою функції безпроводового з'єднання Bluetooth** 

- 1. Виберіть файл або об'єкт, який потрібно надіслати, з однієї із програм телефону.
- 2. Натисніть <**Опції**> → **Надіслати через** або **Надіслати візитівку через** → **Bluetooth**.

 **Отримання даних за допомогою функції безпроводового з'єднання Bluetooth** 

- 1. Введіть PIN-код функції безпроводового з'єднання Bluetooth і натисніть <**OК**> (за потреби).
- 2. Натисніть <**Так**>, щоб підтвердити свою згоду на отримання даних від пристрою (за потреби).

#### **Активація та надсилання екстреного повідомлення**

Ви можете надіслати екстрені повідомлення своїм рідним або друзям у разі потрапляння в надзвичайну ситуацію.

#### **Активація функції екстрених повідомлень**

- 1. У режимі меню виберіть **Повідомлення** → **Установки**→ **Екстрені повідомлення** → **Опції надсилання**.
- 2. Натисніть <**Змінити**>, щоб вибрати **Увімкнено**.
- 3. Прокрутіть вниз і натисніть клавішу підтвердження, щоб відкрити список одержувачів.
- 4. Натисніть <**Пошук**>, щоб відкрити список контактів.
- 5. Виберіть контакт.
- 6. Виберіть номер (за потреби).
- 7. Натисніть клавішу підтвердження щоб зберегти одержувачів.
- 8. Прокрутіть вниз і вкажіть кількість повторних надсилань екстреного повідомлення.
- 9. Натисніть <**Назад**> → <**Так**>.

#### **Надсилання екстреного повідомлення**

1. При заблокованій клавіатурі натисніть чотири рази [ ), щоб надіслати екстрене повідомлення на попередньо вказані номери. Телефон перейде в екстрений режим і надішле заздалегідь створене екстрене повідомлення.

2. Шоб вийти з екстреного режиму, натисніть [ $\sim$ 1.

#### **Здійснення псевдовикликів**

Якщо потрібно залишити зустріч або уникнути небажаної розмови, можна здійснити вхідний псевдовиклик.

- У режимі очікування натисніть і утримуйте навігаційну клавішу вниз.
- Чотири рази натисніть навігаційну клавішу вниз, якщо клавіші заблоковано.

#### **Записування та відтворення голосових нагадувань**

 **Записування голосового нагадування** 

- 1. У режимі меню виберіть **Програми** → **Диктофон**.
- 2. Натисніть клавішу підтвердження, щоб розпочати записування.
- 3. Промовте текст нагадування в мікрофон.
- 4. Завершивши, натисніть <**Стоп**>.

#### **Відтворення голосового нагадування**

- 1. У режимі диктофону натисніть <**Опції**> → **Перейти до моїх голосових записів**.
- 2. Виберіть файл.

#### **Редагування зображень**

- 1. У режимі меню виберіть **Програми** → **Редактор зображень**.
- 2. Виберіть зображення, яке потрібно редагувати.
- 3. Натисніть клавішу підтвердження.
- 4. Перейдіть до інструмента редагування та натисніть клавішу підтвердження.
- 5. Виберіть опцію або встановіть потрібну ділянку та натисніть <**Заст.**>. Для змінення розміру зображення перейдіть до кроку 7.
- 6. Натисніть <**Опції**> → **Зберегти як**.
- 7. Введіть нове ім'я файла для збереження зображення та натисніть клавішу підтвердження.

#### **Завантаження фото та відео до Інтернету**

Розміщення фотографій і відео у блогах і на вебсайтах з обміну фото.

- 1. У режимі меню виберіть **Розмови**→ **Спільноти**.
- 2. Виберіть потрібний веб-сайт, а потім виберіть **Так**.
- 3. Введіть ідентифікатор користувача та пароль і виберіть **Готово**.
- 4. Обмінюйтеся фотографіями, відеозаписами або повідомленнями із друзями та родичами.

#### **Використання Java-ігор і Javaпрограм**

- 1. У режимі меню виберіть **Програми** → **Ігри та інше**.
- 2. Виберіть гру або програму зі списку та дотримуйтесь вказівок на екрані.

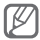

- Залежно від програмного забезпечення телефону, завантаження Java-ігор і програм може не підтримуватися.
- Доступні ігри можуть різнитися, залежно від оператора зв'язку або країни. Також можуть різнитися елементи керування та параметри ігор.

#### **Створення світового часу**

- 1. У режимі меню виберіть **Органайзер** → **Світовий час**.
- 2. Натисніть <**Додати**>.
- 3. Перейдіть до потрібного часового поясу та натисніть <**Додати**>.
- 4. Щоб додати більше світових годинників, повторіть кроки 2-3, описані вище.

#### **Встановлення та використання будильників**

Встановлення та керування будильниками для нагадування про важливі події.

 **Створення нового будильника** 

- 1. У режимі меню виберіть **Органайзер** → **Будильники**.
- 2. Натисніть <**Створ.**>.
- 3. Встановіть параметри будильника.
- 4. Натисніть <**Зберег.**> або клавішу підтвердження.

 **Зупинення сигналу будильника** 

Коли пролунає сигнал будильника, виконайте такі дії:

- Натисніть <**Підтвер.**> або клавішу підтвердження, щоб зупинити сигнал будильника.
- Натисніть <**Відкласти**>, щоб вимкнути будильник на період затримки.

 **Вимкнення будильника** 

- 1. У режимі меню виберіть **Органайзер** → **Будильники**.
- 2. Прокрутіть до будильника, який слід вимкнути.
- 3. Натисніть <**Опції**> → **Вимкнути будильник**.

#### **Використання калькулятора**

- 1. У режимі меню виберіть **Органайзер** → **Калькулятор**.
- 2. Для виконання основних математичних дій використовуйте клавіші, які відповідають кнопкам калькулятора.

#### **Конвертування грошових одиниць або вимірів**

- 1. У режимі меню виберіть **Органайзер** → **Конвертер** → виберіть тип конвертера.
- 2. Введіть грошові одиниці або виміри та одиницю обчислення у відповідних полях.

#### **Встановлення таймера зворотного відліку**

- 1. У режимі меню виберіть **Програми** → **Таймер**.
- 2. Введіть потрібний час для зворотного відліку та натисніть <**Початок**>.
- 3. Натисніть [ ] → <**Так**>, щоб таймер працював у фоновому режимі (за потреби).
- 4. Після завершення часу таймера натисніть будьяку клавішу, щоб вимкнути сигнал.

#### **Використання секундоміра**

- 1. У режимі меню виберіть **Програми** → **Секундомір**.
- 2. Прокрутіть вліво або вправо, щоб вибрати **Коло** або **Розділити**. Прокрутіть до **Розділити**, щоб записати часові

проміжки або **Коло** , щоб переглянути інтервал між часовими проміжками.

- 3. Натисніть <**Початок**>, щоб запустити секундомір.
- 4. Натисніть клавішу підтвердження щоб записати час.
- 5. Завершивши, натисніть <**Стоп**>.
- 6. Натисніть <**Скинути**>, щоб очистити записані часові проміжки.

#### **Створення нових завдань**

- 1. У режимі меню виберіть **Органайзер** → **Завдання**.
- 2. Натисніть <**Створ.**>.
- 3. Введіть відомості про завдання.
- 4. Натисніть <**Зберег.**> чи клавішу підтвердження.

#### **Створення текстового нагадування**

- 1. У режимі меню виберіть **Органайзер** → **Нагадування**.
- 2. Натисніть <**Створ.**>.
- 3. Введіть текст нагадування й натисніть клавішу підтвердження.

#### **Використання календаря**

 **Змінення режиму перегляду календаря** 

- 1. У режимі меню виберіть **Органайзер** → **Календар**.
- 2. Натисніть <**Опції**> → **Перегляд тижня** або **Перегляд місяця**.

#### **Створення події**

- 1. У режимі меню виберіть **Органайзер** → **Календар**.
- 2. Натисніть <**Опції**> → **Створити** → виберіть тип події.
- 3. Введіть відомості про подію.
- 4. Натисніть <**Зберег.**> або клавішу підтвердження.

#### **Перегляд подій**

- 1. У режимі меню виберіть **Органайзер** → **Календар**.
- 2. Виберіть дату в календарі.
- 3. Виберіть подію, щоб переглянути відомості про неї.

#### **Активація ліхтарика**

Функція ліхтарика корисна в темних місцях і полягає в максимальному збільшенні яскравості спалаху. Щоб активувати ліхтарик, натисніть і утримуйте [ ]. Щоб вимкнути ліхтарик, натисніть [ ].

#### **Резервне копіювання даних**

«Диспетчер резервного копіювання» використовується для резервного копіювання даних, наприклад повідомлень контактів і завдань на карту пам'яті або в **Мої файли**. За потреби можна відновити їх на телефоні.

 **Резервне копіювання даних** 

- 1. У режимі меню виберіть **Установки** → **Диспетчер резервного копіювання**.
- 2. Виберіть **Резервне копіювання**.
- 3. Виберіть категорію, а потім виберіть об'єкти, резервне копіювання яких потрібно здійснити.
- 4. Натисніть <**Рез. коп.**> або <**Опції**> → **Резервне копіювання**.

#### **Відновлення даних**

- 1. У режимі меню виберіть **Установки** → **Диспетчер резервного копіювання**.
- 2. Виберіть **Відновити**.
- 3. Виберіть розташування в пам'яті (за потреби).
- 4. Виберіть категорію, а потім виберіть об'єкти, відновлення яких потрібно здійснити.
- 5. Натисніть <**Віднов.**> та виберіть опцію. Дані буде збережено у відповідних програмах.

## **Усунення неполадок**

**Після ввімкнення телефону або під час його використання може відобразитися запит на введення одного з таких кодів.**

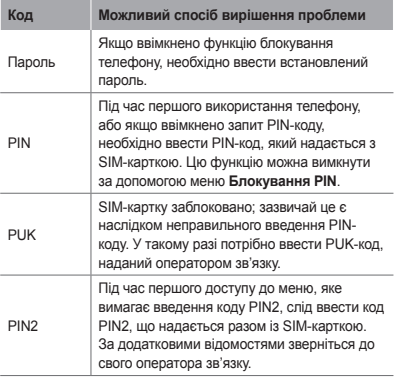

#### **На телефоні відображається повідомлення «Мережі не знайдені» або «Помилка мережі»**

- У місці зі слабким сигналом або поганим прийомом можна втратити зв'язок. Спробуйте вийти на зв'язок в іншому місці.
- Деякі параметри недоступні без передплати. Для отримання додаткової інформації зверніться до свого оператора зв'язку.

#### **Виклики скидаються**

У місці зі слабким сигналом або поганим прийомом можна втратити зв'язок із мережею. Спробуйте вийти на зв'язок в іншому місці.

#### **Вихідні виклики неможливо здійснити**

- Переконайтеся, що натиснуто клавішу набору номера.
- Переконайтеся, що ви підключилися до правильної мережі.
- Переконайтеся, що для номера телефону, який набирається, не встановлено заборону викликів.

#### **Вхідні виклики не здійснюються**

- Переконайтеся, що телефон увімкнено.
- Переконайтеся, що ви підключилися до правильної мережі.
- Переконайтеся, що для вхідного номера телефону не встановлено заборону викликів.

#### **Співрозмовники не чують вас під час виклику.**

- Переконайтеся, що не заблоковано вбудований мікрофон.
- Переконайтеся, що тримаєте мікрофон близько до рота.
- У разі використання гарнітури переконайтеся, що її правильно підключено.

#### **Низька якість звуку**

- Переконайтеся, що не заблоковано внутрішню антену телефону.
- У місці зі слабким сигналом або поганим прийомом можна втратити зв'язок. Спробуйте вийти на зв'язок в іншому місці.

#### **Під час набору номера зі списку контактів виклик не здійснюється**

- Переконайтеся, що у списку контактів записано правильний номер.
- За потреби заново введіть і збережіть номер.
- Переконайтеся, що для номера телефону контакту не встановлено заборону викликів.

#### **Телефон подає звуковий сигнал, і на дисплеї блимає значок акумулятора**

Акумулятор розрядився. Перезарядіть або замініть акумулятор для подальшого використання телефону.

#### **Акумулятор не заряджається належним чином, або телефон вимикається**

- Контакти акумулятора могли забруднитись. Протріть золотисті контакти чистою та м'якою тканиною, після чого знову спробуйте зарядити акумулятор.
- Якщо акумулятор більше не заряджається повністю, замініть його новим, а старий утилізуйте належним чином (ознайомтеся з місцевими постановами для отримання вказівок із належної утилізації).

#### **Телефон гарячий на дотик**

Під час використання програм, які активно споживають заряд акумулятора, або в разі тривалого використання програм телефон може ставати гарячим на дотик. Це нормально й не впливає на його роботу чи строк служби.

#### **Під час запуску камери відображаються повідомлення про помилки.**

Для роботи камери мобільного телефону Samsung потрібен достатній обсяг вільної пам'яті та заряд акумулятора. У разі отримання повідомлень про помилки під час запуску камери спробуйте виконати такі дії:

- Зарядіть акумулятор або замініть його на повністю заряджений акумулятор.
- Звільніть пам'ять, перемістивши файли на ПК або видаливши їх із телефону.

• Перезапустіть телефон. Якщо після виконання цих дій у роботі камери все ще виникають проблеми, зверніться до сервісного центру Samsung.

#### **Під час відкриття музичних файлів відображаються повідомлення про помилки**

Деякі музичні файли можуть не відтворюватися на мобільному телефоні Samsung із низки причин. Якщо під час відкриття музичних файлів на телефоні відображаються повідомлення про помилки, спробуйте виконати такі дії:

- Звільніть пам'ять, перемістивши файли на ПК або видаливши їх із телефону.
- Переконайтеся, що музичний файл не захищено за допомогою технології DRM (керування правами на цифрову власність). Якщо файл захищено за допомогою технології DRM, переконайтеся в наявності відповідної ліцензії або ключа на відтворення файла.
- Переконайтеся, що телефон підтримує тип файла.

#### **Не вдається знайти інший пристрій Bluetooth**

- Переконайтеся, що на телефоні активовано функцію безпроводового з'єднання Bluetooth.
- Переконайтеся, що на пристрої, до якого потрібно підключитися, активовано функцію безпроводового з'єднання Bluetooth (за потреби).
- Переконайтеся, що телефон та інший пристрій Bluetooth перебувають в максимальному радіусі дії з'єднання Bluetooth.

Якщо після виконання наведених вище дій проблема не зникає, зверніться до сервісного центру Samsung.

#### **Під час підключення телефону до ПК не встановлюється з'єднання**

- Переконайтеся, що використовується кабель для передачі даних, сумісний із телефоном.
- Переконайтеся, що на ПК інстальовано й оновлено потрібні драйвери.

## **Відомості про безпеку та використання**

Для безпечного використання телефону слід дотримуватись відомостей про безпеку та використання.

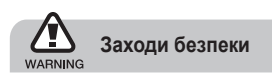

#### **Тримайте телефон подалі від маленьких дітей і домашніх тварин**

Тримайте телефон і аксесуари поза межами досяжності маленьких дітей і тварин. Маленькі деталі можуть призвести до задихання або серйозної травми, якщо їх проковтнути.

#### **Захист слуху**

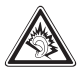

Занадто високий рівень гучності може призвести до погіршення слуху. Завжди зменшуйте рівень гучності перед під'єднанням навушників до джерела звуку та використовуйте найнижчий рівень гучності, достатній для прослуховування розмов або музики.

#### **Обережно встановлюйте мобільні телефони та обладнання**

Переконайтеся, що встановлені в автомобілі мобільні телефони або пов'язане з ними обладнання надійно закріплені. Не розташовуйте телефон і аксесуари поблизу або в місці розкриття подушки безпеки. Неправильно встановлене безпроводове обладнання може призвести до серйозної травми під час швидкого розкриття подушки безпеки.

#### **Обережно поводьтеся з акумуляторами та зарядними пристроями**

- Використовуйте лише рекомендовані компанією Samsung акумулятори та зарядні пристрої, які спеціально розроблено для цього телефону. Несумісні акумулятори та зарядні пристрої можуть серйозно пошкодити або вивести з ладу телефон.
- Забороняється кидати акумулятори або телефони у вогонь. Під час утилізації використаних акумуляторів або телефонів дотримуйтесь усіх місцевих законів.
- Ніколи не кладіть акумулятори та телефони всередину або на прилади, які виділяють тепло, такі як мікрохвильові печі, кухонні плити або радіатори. Акумулятори можуть вибухнути, якщо сильно нагріються.
- Ніколи не розбивайте акумулятор і не пробивайте в ньому отворів. Не допускайте перебування акумуляторів під дією високого зовнішнього тиску. Це може призвести до внутрішнього короткого замикання та перегрівання.

#### **Намагайтеся уникати радіоперешкод, якщо користуєтесь кардіостимулятором**

Виробниками та незалежним Інститутом досліджень безпроводових технологій рекомендовано тримати мобільні телефони на відстані мінімум 15 см від кардіостимуляторів, щоб уникнути можливих перешкод. Якщо є підозри, що телефон перешкоджає роботі кардіостимулятора або іншого медичного пристрою, негайно вимкніть телефон і зверніться до виробника кардіостимулятора або медичного пристрою.

#### **Вимикайте телефон під час перебування у вибухонебезпечному середовищі**

Не використовуйте телефон на автозаправних станціях (станціях технічного обслуговування), а також поблизу пального або хімікатів. Вимикайте телефон, якщо цього вимагають попереджувальні знаки або інструкції. Використання телефону у сховищах пального або хімікатів, а також поблизу них, у місцях їхнього перевантаження або в місцях проведення вибухових робіт може призвести до пожежі або вибуху. Не зберігайте та не транспортуйте легкозаймисті рідини, гази або вибухонебезпечні речовини разом із телефоном, його частинами або аксесуарами.

#### **Зменшення ризику отримання травм через повторювальні рухи**

Надсилаючи текстові повідомлення або граючи в ігри на телефоні, тримайте телефон, не напружуючись, злегка натискайте клавіші, користуйтеся спеціальними функціями, які зменшують кількість натискань клавіш (наприклад, шаблони та прогнозоване введення тексту), а також робіть перерви.

#### **Не користуйтеся телефоном, якщо його екран розбито або має тріщину**

Розбите скло або акрилове скло може призвести до травмування рук або обличчя. Зверніться з телефоном до сервісного центру Samsung для заміни екрана. Пошкодження, завдані недбалим поводженням, призведуть до припинення дії гарантії виробника.

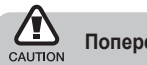

### **Попередження**

#### **Будьте обережні за кермом**

Не користуйтеся телефоном під час керування автомобілем і дотримуйтесь правил, які обмежують використання мобільних телефонів за кермом. Якщо можливо, використовуйте аксесуар «Вільні руки».

#### **Дотримуйтесь усіх правил і попереджень про безпеку**

Дотримуйтесь усіх правил, які обмежують використання мобільного телефону в певних місцях.

#### **Використовуйте лише аксесуари, рекомендовані компанією Samsung**

Використання несумісних аксесуарів може пошкодити телефон або призвести до травми.

#### **Вимикайте телефон біля медичного обладнання**

Він може перешкоджати роботі медичного обладнання в лікарнях та інших закладах охорони здоров'я. Дотримуйтесь правил, попереджувальних плакатів і вказівок медичного персоналу.

#### **У літаку вимкніть телефон або його функції безпроводового зв'язку**

Телефон може призвести до перешкод у роботі обладнання літака. Дотримуйтесь усіх правил авіакомпанії та вимикайте телефон або функції безпроводового зв'язку, якщо цього вимагають працівники авіакомпанії.

#### **Захист акумуляторів і зарядних пристроїв від пошкодження**

- Не допускайте перебування акумуляторів під дією дуже низької або високої температури (нижче 0° C або вище 45° C).
- Вплив екстремальних температур може призвести до деформації телефону, а також зменшення зарядної ємності та терміну служби телефону й акумуляторів.
- Уникайте контакту акумуляторів із металевими предметами, оскільки вони можуть з'єднати полюси «+» та «-» і призвести до тимчасового або повного пошкодження акумулятора.
- Ніколи не використовуйте пошкоджені зарядні пристрої та акумулятори.

#### **Обережно поводьтеся з телефоном**

- Не розбирайте Ваш телефон, це може привести до ураження електричним струмом.
- Уникайте потрапляння рідин на телефон вони можуть призвести до серйозних пошкоджень та змінити колір індикатору вологи всередині телефону. Не беріть телефон вологими руками. Пошкодження, викликані потраплянням води всередину телефону, можуть припинити дію гарантії виробника.
- Щоб уникнути пошкодження рухомих деталей, не використовуйте та не зберігайте телефон у запилених і брудних місцях.
- Цей телефон складний електронний пристрій, тому щоб уникнути серйозних пошкоджень, обережно поводьтеся з ним і захищайте від ударів.
- Не фарбуйте телефон, оскільки фарба може заблокувати рухомі деталі та завадити його нормальному функціонуванню.
- Не користуйтеся спалахом камери або підсвічуванням близько до очей дітей або тварин.
- Телефон і карти пам'яті можуть бути пошкоджені під впливом магнітних полів. Не використовуйте футляри або аксесуари з магнітними застібками, а також уникайте перебування телефону під впливом магнітних полів протягом тривалого часу.

#### **Уникайте створення радіоперешкод для інших електронних пристроїв**

Цей телефон випромінює радіочастотні сигнали, які можуть створювати перешкоди для неекранованого або неналежно-екранованого електронного обладнання, наприклад, кардіостимуляторів, слухових апаратів, медичних та інших електронних пристроїв удома або в автомобілі. Якщо виникнуть проблеми, пов'язані з радіоперешкодами, зверніться до виробника електронного пристрою для їх усунення.

#### **Важливі відомості щодо використання**

#### **Користуйтеся телефоном, правильно його тримаючи**

Не торкайтеся внутрішньої антени телефону.

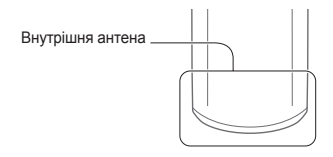

#### **Доручайте технічне обслуговування телефону лише кваліфікованому персоналу**

Інакше телефон може бути пошкоджено, що призведе до втрати права на гарантійний ремонт.

#### **Забезпечення максимального терміну служби акумулятора та зарядного пристрою**

- Не заряджайте акумулятор протягом часу, більшого за тиждень, оскільки перезарядження може скоротити термін служби акумулятора.
- Акумулятори, які певний час не використовуються, розряджаються, тому перед використанням їх слід зарядити.
- Від'єднуйте зарядні пристрої від джерел живлення, якщо вони не використовуються.
- Використовуйте акумулятори лише за прямим призначенням.

#### **Обережно поводьтеся з SIM-картками або картами пам'ят**

- Не виймайте картку під час передавання або приймання телефоном даних, оскільки це може призвести до втрати даних і/або пошкодження картки або телефону.
- Захищайте картки від сильних ударів, статичної напруги та електричних розрядів від інших пристроїв.
- Не торкайтеся пальцями або металевими предметами золотистих контактів і полюсів. Якщо картку забруднено, протріть її м'якою тканиною.

#### **Доступ до аварійних служб**

Виклики в аварійні служби з телефону можуть бути недоступні в деяких регіонах або за певних умов. Перед поїздкою до віддаленого регіону або регіону з поганим покриттям подбайте про додатковий спосіб зв'язку з персоналом аварійних служб.

#### **Інформація про сертифікацію за питомим коефіцієнтом поглинання (SAR)**

Цей телефон відповідає стандартам Євросоюзу, які обмежують опромінення людей радіочастотною енергією, що випромінюється радіо- та телекомунікаційним обладнанням. Ці стандарти запобігають продажу мобільних пристроїв, рівень опромінення яких перевищує максимально припустимий рівень (відомий як SAR – питомий коефіцієнт поглинання), що становить 2 Вт на кілограм. Під час тестування максимальний зафіксований показник SAR для цієї моделі становив 0,727 Вт на кілограм. За звичайного використання рівень SAR, імовірно, набагато менший, оскільки телефон розроблено для випромінювання лише тієї радіочастотної енергії, яка необхідна для передавання сигналу до найближчої базової станції. Де це можливо, рівень випромінювання знижується автоматично, завдяки чому зменшується загальний вплив радіочастотної енергії на користувача. Декларація відповідності, наведена на останній сторінці посібника, указує на відповідність цього телефону Європейській директиві про радіо- та телекомунікаційне обладнання (R&TTE). Докладніше про питомий коефіцієнт поглинання (SAR) і пов'язані з ним стандарти Євросоюзу можна дізнатись, відвідавши веб-сайт

Samsung, присвячений мобільним телефонам.

#### **Правильна утилізація виробу**

(Відходи електричного та електронного обладнання)

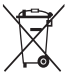

(Стосується Євросоюзу та інших країн Європи, в яких запроваджено системи розподіленої утилізації)

Ця позначка на виробі, аксесуарах або в документації до них вказує, що виріб, а

також відповідні електронні аксесуари (наприклад, зарядний пристрій, гарнітура, USB-кабель) не можна викидати разом із побутовим сміттям після завершення терміну експлуатації. Щоб запобігти можливій шкоді довкіллю або здоров'ю людини через неконтрольовану утилізацію, утилізуйте це обладнання окремо від інших видів відходів, віддаючи його на переробку та уможливлюючи таким чином повторне використання матеріальних ресурсів.

Фізичні особи можуть звернутися до дилера, у якого було придбано виріб, або до місцевого урядового закладу, щоб отримати відомості про місця та способи нешкідливої для довкілля вторинної переробки виробу. Корпоративним користувачам слід звернутися до свого постачальника та перевірити правила й умови договору про придбання. Цей виріб потрібно утилізувати окремо від інших промислових відходів.

#### **Утилізація виробу**

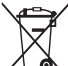

(Стосується ЄС та інших європейських країн, у яких упроваджено системи розподіленої утилізації.)

Позначка на акумуляторі, посібнику користувача або упаковці означає, що акумулятор цього продукту не можна викидати разом з іншим побутовим сміттям після завершення терміну експлуатації. Хімічні символи Hg, Cd або Pb означають, що кількість наявної в акумуляторі ртуті, кадмію або свинця перевищує контрольний рівень, зазначений у Директиві ЄС 2006/66. За неправильної утилізації акумуляторів ці речовини можуть завдати шкоди здоров'ю людей або .<br>ловкіллю

Для захисту природних ресурсів і повторного використання матеріалів утилізуйте акумулятори окремо від інших типів відходів і віддавайте їх на переробку представникам місцевої системи повернення акумуляторів.

#### **Заява про неприйняття відповідальності**

Деякий вміст і послуги, доступ до яких можливий завдяки використанню цього пристрою, належать третім сторонам і захищені законом про авторські права, патентами, товарними знаками та/або іншими законами про інтелектуальну власність. Такий вміст і послуги надаються виключно для особистого некомерційного використання. Не дозволяється використання будь-якого вмісту або послуг у спосіб, заборонений власником вмісту або постачальником послуг. Не обмежуючи вищезазначених положень, без прямого дозволу відповідного власника вмісту або постачальника послуг забороняється внесення змін,

копіювання, перевидання, завантаження, розміщення, передача, переклад, продаж, створення похідних документів, використання або розповсюдження вмісту або послуг, що надаються за допомогою цього пристрою, у будь-який спосіб або за допомогою будьякого носія.

"ВМІСТ І ПОСЛУГИ ТРЕТІХ СТОРІН НАДАЮТЬСЯ "ЯК Є". КОМПАНІЯ SAMSUNG ІЗ ЖОДНОЮ МЕТОЮ НЕ НАДАЄ ПРЯМИХ АБО НЕПРЯМИХ ГАРАНТІЙ ЩОДО ВМІСТУ АБО ПОСЛУГ, НАДАНИХ ТАКИМ ЧИНОМ. КОМПАНІЯ SAMSUNG НЕ НАДАЄ ЖОДНИХ НЕПРЯМИХ ГАРАНТІЙ, У ТОМУ ЧИСЛІ ЖОДНИХ ГАРАНТІЙ ПРИДАТНОСТІ ДЛЯ ПРОДАЖУ АБО ПРИДАТНОСТІ ДЛЯ ПЕВНОЇ МЕТИ. КОМПАНІЯ SAMSUNG НЕ НАДАЄ ЖОДНИХ ГАРАНТІЙ ЩОДО ТОЧНОСТІ, ДІЙСНОСТІ, СВОЄЧАСНОСТІ, ЗАКОННОСТІ АБО ПОВНОТИ ВМІСТУ АБО ПОСЛУГ, ДОСТУПНИХ ЗАВДЯКИ ВИКОРИСТАННЮ ЦЬОГО ПРИСТРОЮ, ТА ЗА ЖОДНИХ ОБСТАВИН, (ВКЛЮЧНО З НЕДБАЛІСТЮ) АНІ ЗА КОНТРАКТОМ, АНІ ЗА ДЕЛІКТОМ НЕ НЕСЕ ВІДПОВІДАЛЬНОСТІ ЗА БУДЬ-ЯКІ ПРЯМІ, НЕПРЯМІ, ВИПАДКОВІ, НАВМИСНІ АБО ОПОСЕРЕДКОВАНІ ЗБИТКИ, ОПЛАТУ ЮРИДИЧНИХ ПОСЛУГ, ВИТРАТИ АБО БУДЬ-ЯКІ ІНШІ ЗБИТКИ І УШКОДЖЕННЯ, ЩО БУЛИ СПРИЧИНЕНІ ВНАСЛІДОК АБО В РЕЗУЛЬТАТІ ВИКОРИСТАННЯ ВАМИ АБО БУДЬ-ЯКОЮ ТРЕТЬОЮ СТОРОНОЮ БУДЬ-ЯКИХ ВІДОМОСТЕЙ У ВМІСТІ АБО ПОСЛУГАХ, АБО В РЕЗУЛЬТАТІ ВИКОРИСТАННЯ БУДЬ-ЯКОГО ВМІСТУ АБО ПОСЛУГ, НАВІТЬ У ВИПАДКУ ПОПЕРЕДЖЕННЯ ПРО МОЖЛИВІСТЬ ТАКИХ ЗБИТКІВ."

Надання послуг третьою стороною може бути припинено або перервано у будь-який момент, і компанія Samsung не заявляє і не гарантує, що вміст або послуги залишатимуться доступними впродовж будь-якого часу. Вміст і послуги передаються третіми сторонами за допомогою мереж і засобів передачі даних, які не контролюються компанією Samsung. Не обмежуючи змісту цієї заяви в цілому, компанія Samsung прямо відмовляється від будь- яких зобов'язань або відповідальності за переривання або призупинення надання будь-якого вмісту або послуг, доступних за допомогою цього пристрою. Компанія Samsung не має жодних зобов'язань і не несе жодної відповідальності за обслуговування клієнта, пов'язане з використанням вмісту та послуг. Будь-які запитання або запити на обслуговування, пов'язані із вмістом або послугами, мають бути спрямовані безпосередньо до відповідних постачальників вмісту або послуг.

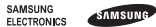

#### **Декларація відповідності (R&TTE)**

#### **Ми, Samsung Electronics**

з повною відповідальністю заявляємо, що виріб

#### Мобільний телефон стандарту

#### GSM : GT-E2152

стосується ця декларація, відповідає таким стандартам і/або нормативним документам.

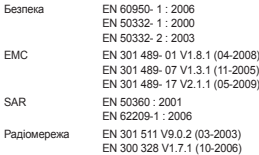

Цим ми заявляємо, що [всі основні набори радіотестувань були проведені і що] згаданий виріб відповідає всім основним вимогам Директиви 1999/5/EC.

Процедура підтвердження відповідності, згадана у Статті 10 та розглянута в Додатку [IV] Директиви 1999/5/EC, проводилась за участю такої організації(ій):

BABT, Forsyth House, Churchfield Road, Walton-on-Thames, Surrey, KT12 2TD, UK\* Ідентифікаційна позначка: 0168

# **CE0168**

Технічна документація зберігається в :

Samsung Electronics QA Lab.

Вона може бути отримана за поданням запиту. (Представник у ЄС)

Samsung Electronics Euro QA Lab. Blackbushe Business Park, Saxony Way, Yateley, Hampshire, GU46 6GG, UK\*

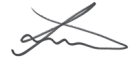

2010.06.11 Joong-Hoon Choi / Lab Manager

(місце та дата видачі) (ім'я та підпис уповноваженої особи)

\* Це не є адреса сервісного центру Samsung. Адресу або телефонний номер сервісного центру Samsung можна знайти в гарантійному талоні. Зверніться також до продавця телефону.

Деякі відомості, наведені в цьому посібнику, можуть не відповідати вашому телефону, залежно від встановленого програмного забезпечення або оператора зв'язку.

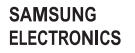

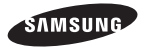

Printed in Korea Code No.:GH68-29875A Ukrainian. 07/2010. Rev. 1.0

www.samsungmobile.com